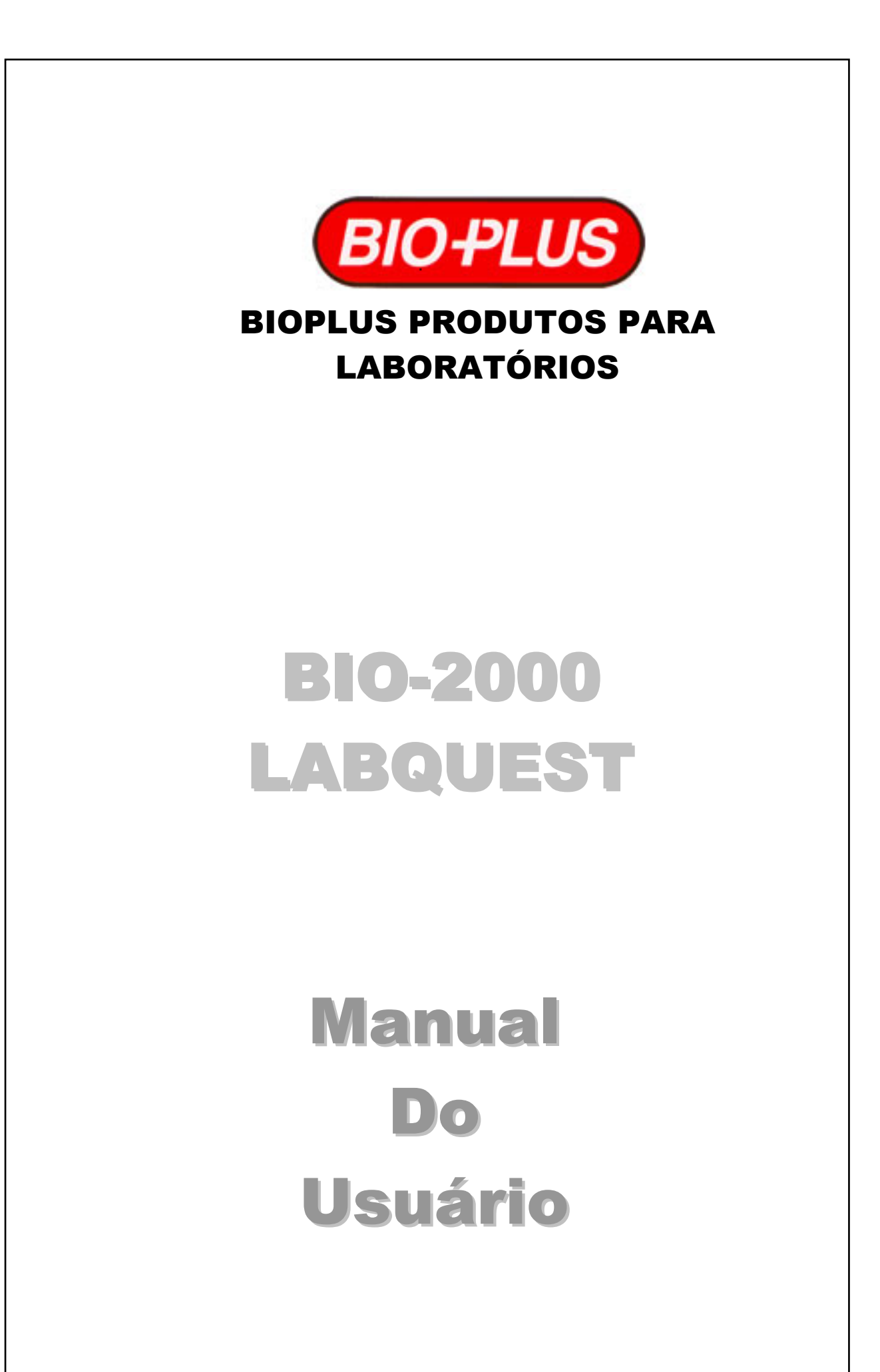

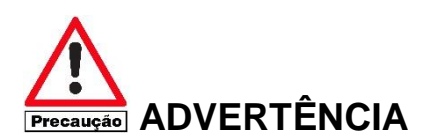

- Exija a instalação do aparelho pôr um representante técnico autorizado ou solicite autorização de instalação.
- Ao receber o aparelho consulte o parágrafo 2 de instalação.
- A *BIOPLUS* garante este equipamento, desde que sejam respeitados os itens de instalação deste manual de operação (parágrafo 2) e notas constantes na página 20.
- Se necessitar de assistência técnica dentro ou fora do prazo de garantia solicite sempre a um serviço autorizado, garantindo economia, peças originais e bom serviço.
- Não altere ou substitua partes do equipamento sem autorização da BIOPLUS, pois perderá a garantia.
- Manter cópia da nota fiscal de compra para solicitação de serviços no prazo de garantia.
- Não utilize reagentes corrosivos na cubeta de fluxo contínuo, utilize as cubetas de vidro para leitura, fornecidas com o aparelho.

---------------------------------------------------------------------------------------------------------------------

# ÍNDICE

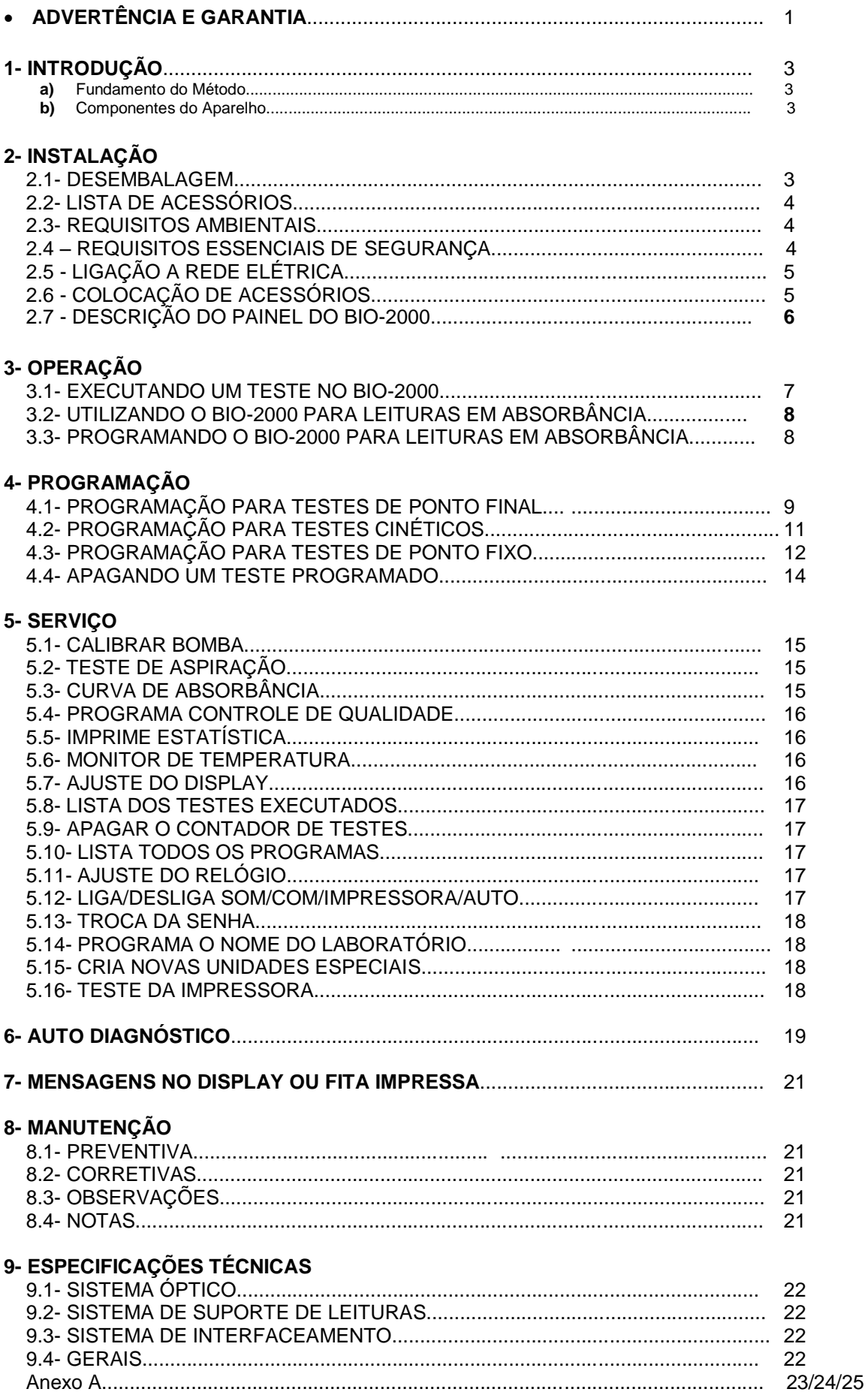

# **1- INTRODUÇÃO**

#### **a) Fundamento do Método**

O equipamento é um fotômetro que faz medições de energia radiante transmitida, absorvida, dispersa ou refletida sob condições controladas.

Para realização destas medições o equipamento isola uma faixa estreita do comprimento de onda do espectro, utilizando filtros de interferências.

Basicamente um fotômetro é composto pelas seguintes partes:

- I. Fonte de energia elétrica fornecedora de energia regulada, constante e apropriada para a operação do equipamento.
- II. Fonte de energia radiante capaz de medir uma mistura de comprimentos de onda.
- III. Fenda de entrada da luz.
- IV. Monocromador utilizado para isolamento da porção desejada do espectro.
- V. Fenda de saída da luz.
- VI. Cubeta recipiente que recebe o líquido da reação a ser medido.
- VII. Detector utilizado para receber a energia radiante transmitida através da solução e transformá-la em energia elétrica.
- VIII. Circuito medidor: recebe a energia elétrica emitida pelo detector apresentando-a ao operador sob uma forma útil de medida: absorbância ou concentração.

#### **b) Componentes do aparelho**

O BIO-2000/LABQUEST é um sistema de bioquímica de alta performance, compacto, versátil que inclui todos os componentes de hardware e software para executar os mais variados testes, (Bioquímicas, Turbidimétricas, Curvas, etc.), com controle de qualidade do soro controle.

Abaixo brevemente são descritas as principais partes que compõem o equipamento:

- ESPECTROFOTÔMETRO: Com leitura monocromática e bicromática de alta performance com banda de 6 nm e luz espúria de 0,01 %T., equipado com leitura de cubeta de face plana, e sistema de fluxo contínuo de 32µL com termostatização.
- BOMBA: Peristáltica movida com motor de passo de alta precisão (20µL típica) para aspiração de reduzidos volumes.
- IMPRESSORA: Gráfica de impacto de alta velocidade para impressão de resultados e gráficos.
- TECLADO: Com 16 teclas com multi funções, protegidas com membrana de policarbonato.
- DISPLAY: De alto contraste ajustável com 20 caracteres x 4 linhas.
- CIRCUITOS MICROPROCESSADO E ANALÓGICOS: HARDWARE: Para controles automáticos dos conjuntos óptico e mecânico (Alta Calibração), interfaces

dimensionadas para baixo consumo, baixa taxa de falhas e extremamente reduzida manutenção e

calibração.

 SOFTWARE: Poderoso, para automação total do equipamento com 90 programas em sistema aberto, supervisão de erros internos e operacionais, controle de qualidade, 19 tipos de testes e memorização de fatores, curvas programas, parâmetros, etc.

SAÍDA SERIAL: Opticamente isolada para comunicação bidirecional com computador.

# **2- INSTALAÇÃO**

### **2.1- DESEMBALAGEM**

O BIO-2000/LABQUEST deverá ser desembalado e instalado por um representante técnico autorizado que deverá preencher o certificado de garantia. Será dado o treinamento de uso e manutenção do equipamento, e verificada as condições de instalações do mesmo.

Ao ser desembalado o equipamento, conferir lista de acessórios abaixo descriminada, e o estado em que o equipamento se encontra.

Caso tenha ocorrido algum dano durante o seu transporte ou falta de acessórios, fazer um relatório junto com o representante técnico.

O equipamento vem selecionado de fábrica para 220 VAC 50/60 HZ; Antes de ligar o plug na tomada de rede elétrica, ajustar as 2 (duas) chaves seletoras conforme tabela 1.

### **2.2- LISTA DE ACESSÓRIOS DO BIO-2000/LABQUEST (Ver Anexo A – páginas 23,24 e 25)**

- 01 Fusível de 1 Ampères 20 AG.
- 01 Tubo drenagem.
- 01 Suporte para bobina de papel
- 01 Fita impressora.
- 01 Bioclean plus (100mL)
- 02 Rolo de papel de impressão.
- 02 Tubos peristálticos.
- 01 Manual de instruções.
- 01 Capa plástica para proteção de poeira.
- 01 Certificado de garantia (incorporado no manual).

#### **2.3- REQUISITOS AMBIENTAIS**

Instale o equipamento sobre uma mesa firme, livre de vibrações, não expor a luz solar e luz intensa. Deixando um espaço livre mínimo de 20 cm da parte superior e 8 cm nas laterais e parte traseira.

Não feche as entradas de ar localizadas no chassis e na parte superior do gabinete.

Não deixe o equipamento ligado (ou em repouso) coberto com capas.

O ambiente deve ter uma temperatura de 10 ºC até 32 ºC sem condensação de umidade e livre de excesso de poeira, produtos químicos agressivos e correntes de ar.

Não instale o equipamento perto de centrífugas, aquecedores ou equipamento poluente geradores de ruídos eletromagnéticos, bancadas sem vibrações, água, produtos químicos e janelas.

Para melhor performance e conservação do equipamento é aconselhável um ambiente quimicamente neutro, com temperatura entre 18 ºC a 25 ºC e umidade constante de 40 a 60%.

### **2.4- REQUISITOS ESSENCIAIS DE SEGURANÇA**

Para obter melhor performance do equipamento, siga a seguinte recomendações:

- Instalar o equipamento em local livre de respingos, janelas ou mesmo manipular líquidos sobre o equipamento, pois o mesmo não tem proteção contra penetração de água (IPX0 – equipamento não protegido).

- Instalar equipamento em bancadas lisas, nunca sobre pano, carpete, pois, diminui ventilação do equipamento.

- Antes de utilizar o equipamento retire a capa plástica de proteção, pois, pode haver superaquecimento do mesmo. Mantenha a capa somente com equipamento desligado.

- Utilizar vidrarias e instrumentos de medição livre de sujidades (pó).

- Instrumentos de medição como provetas, balões volumétricos, pipetas sorológicas e automáticas devem estar calibradas.

- Utilizar sempre soro controle para verificar desempenho do reagente e também dos filtros do equipamento.

- Realizar manutenção preventiva a término da utilização do equipamento, limpando bem a cubeta com água em abundância.

- Cuidado com as instalações elétricas, nunca ligue o equipamento em tomadas onde estão instaladas centrífugas.

- Antes de realizar qualquer operação no equipamento leia com atenção este manual de operação.

- Realizar as manutenções preventivas e corretivas somente em assistência técnica autorizada e treinadas pela BIOPLUS, conforme norma NBR 60601-1.

- Adaptador para leitura do pocinho de Elisa.
- Dispositivo para leitura de strip com 8 ou 12 cavidades de Elisa.
- Cabo de saída serial com software.

OPCIONAIS NÃO INCLUSOS:

### **2.5 - LIGAÇÃO À REDE ELÉTRICA**

A tomada deve ser do tipo brasileira, para plug de 3(três) pinos: fases, neutro e um pino terra. Aconselhamos para melhor desempenho do equipamento (melhor rejeição a interferência elétrica), e maior segurança para o operador a ligação do terra.

Aconselhamos também não ligar centrífugas na mesma tomada se a rede elétrica apresentar variações de tensão acima da FAIXA NOMINAL ou ruído excessivos gerados pôr cargas indutivas ou elevadas, se necessário, utilize um estabilizador de 100 a 200 VA.

Utilizar um NO-BRAKE com tensão de 110 VAC (EFICAZ) e 50 VA.

Devido ao consumo reduzido de 35 VA MAX, é possível trabalhar muitas horas com bateria pequena.

Se a rede apresenta ruído gerado por cargas indutivas (motores, transformadores, etc) ou descargas elétricas (raios), proteger com blocos de varistores de 10 a 50 KA no quadro elétrico. Estes ruídos podem causar mau funcionamento, perda dos dados da memória e defeitos na fonte de alimentação do aparelho.

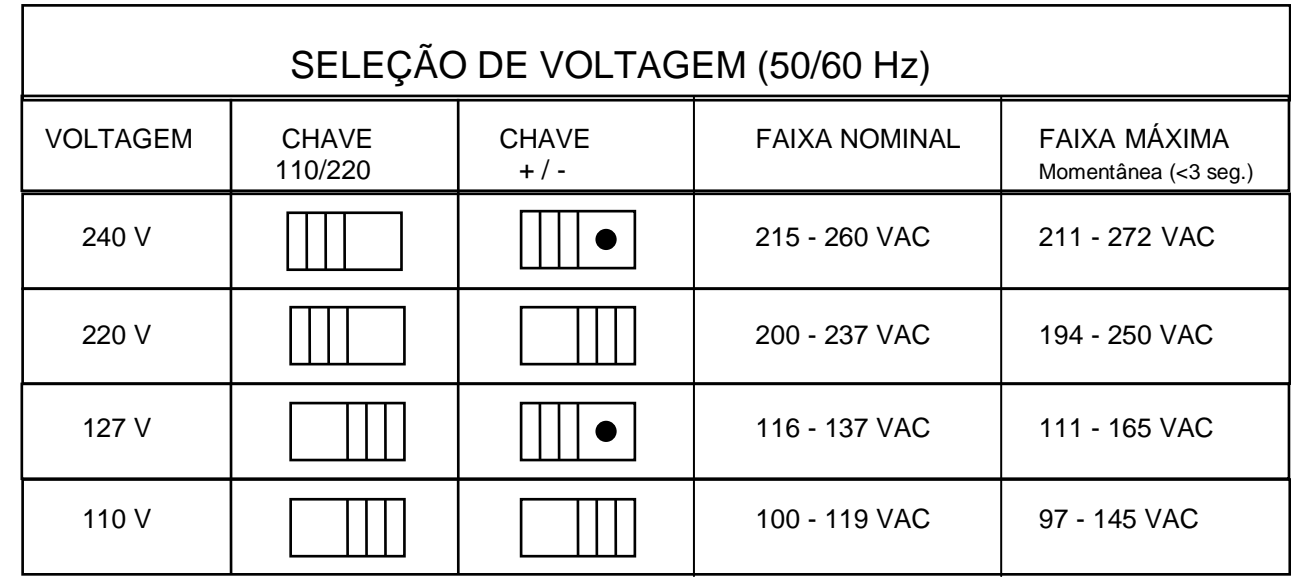

### **TABELA 1**

### **2.6- COLOCAÇÃO DOS ACESSÓRIOS**

1- Conecte o tubo de drenagem no tubo peristáltico (silicone) localizado na parte traseira do BIO-2000.

2- Instale a fita de impressão na impressora, localizada no compartimento acima do painel do BIO-2000 3- Instale a bobina de papel com o suporte no compartimento, conforme figura 2.

4- Passe o papel entre o sensor de papel e insira na abertura localizada atrás da impressora.

5- Aperte a tecla FEED para avançar o papel até passar do outro lado da impressora.

6- Abaixe a tampa do compartimento da impressora, passando o papel pela abertura do mesmo.

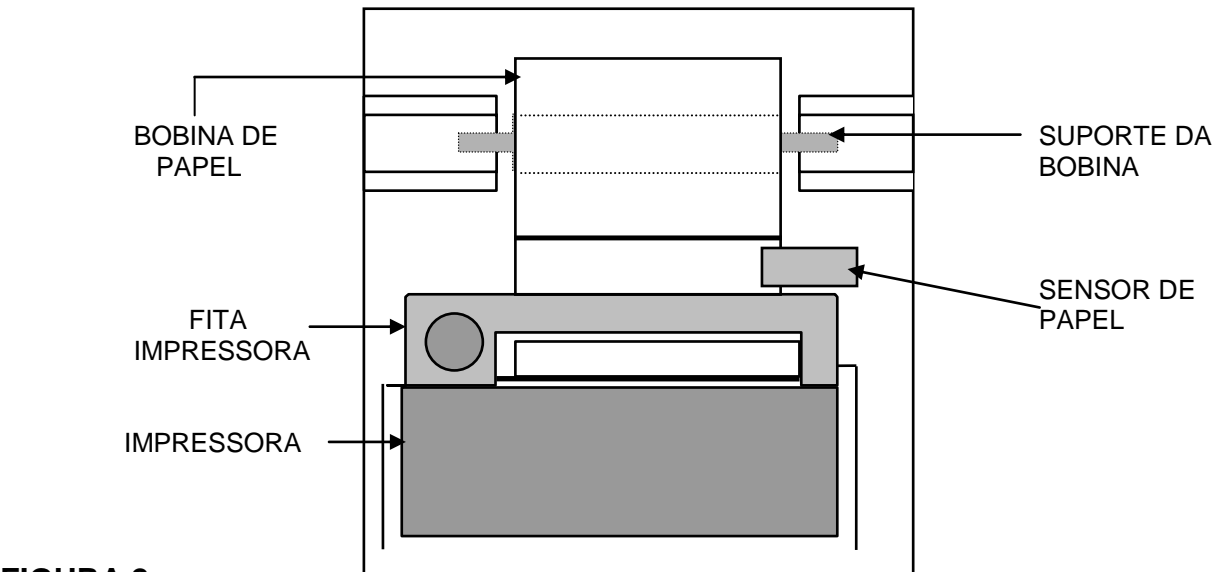

### **2.7- DESCRIÇÃO DO PAINEL DO BIO-2000/LABQUEST.**

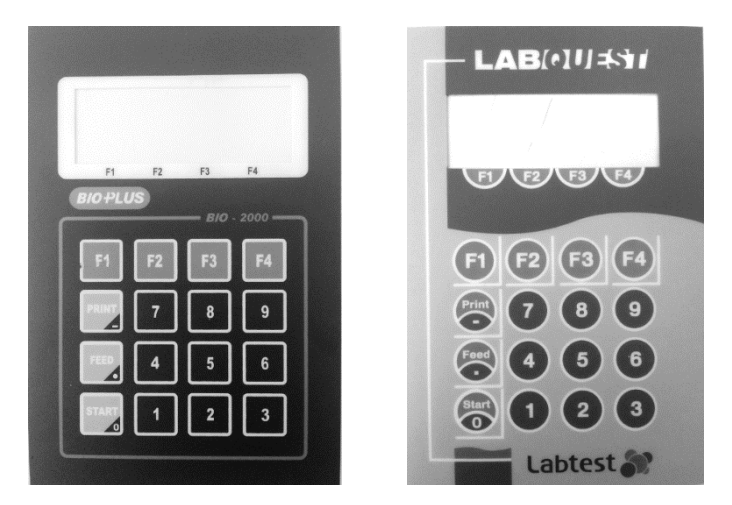

### **2.7.1 - Display de cristal líquido de 4 linhas e 20 colunas.**

- **1-A 1ª Linha mostra a data e a hora do sistema.**
- **2-B 2ª Linha mostra o modelo, versão do programa e o fabricante.**
- **3-C 3ª Linha mostra instruções para o operador.**
- **4-D 4ª Linha mostra as funções das teclas estrelas. Estas funções se alternam durante a operação.**

#### **2.7.2 - Teclado com 16 teclas com funções abaixo descritas.**

**2-A Teclas de funções numeradas de 1 a 4 com funções mostradas pela 4ª linha do display.**

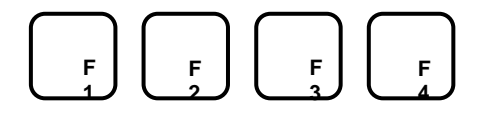

**2-B Tecla com 2 funções, imprimir ou para digitar sinal negativo ( - ).**

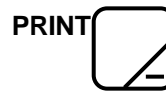

**2-C Tecla com 2 funções, avançar o papel na impressora ou digitar a vírgula para números menores que um ( , ).**

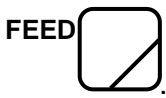

**2-D Tecla com 2 funções, iniciar (START) ou digitar o número zero ( 0 ).** 

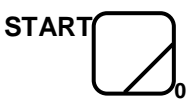

#### **2-E Teclas numéricas de 1 a 9.**

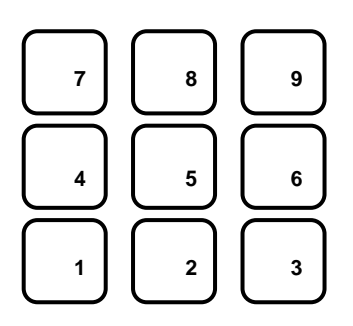

### **3- OPERAÇÃO**

Ao ser ligado, o BIO-2000/LABQUEST executará uma rotina de checagem nos circuitos eletrônicos e ópticos e aguardará 10 minutos para aquecimento e estabilidade dos circuitos.

Ao decorrer o tempo de aquecimento o BIO-2000 entrará automaticamente em repouso, aumentando consequentemente a vida útil da lâmpada excitadora.

Caso haja a necessidade de operar o BIO-2000 antes do tempo de aquecimento, pós decorrer 1 minuto depois de ligado aperte a tecla F4[CONT] e o BIO-2000 entrará em repouso, podendo ser utilizado a qualquer momento.

Quando o BIO-2000 estiver em repouso as seguintes teclas estarão habilitadas:

\*F1[TEST] Ao ser pressionada o BIO-2000 estará pronto para executar os testes programados.

\*F2[PROG] Ao ser pressionada, poderá ser programado um novo teste no BIO-2000. Esta operação necessita de senha para operação, veja mais detalhes na seção de programação página 6.

\*F3[SERV] Ao ser pressionada, uma rotina de vários serviços poderá ser executada no BIO-2000. Veja mais detalhes na seção de serviços página 12

\*F4[LAVA] Ao ser pressionada, a bomba passará a aspirar aproximadamente 2,5 ml pela tubulação de entrada da cubeta de fluxo. Utilize está tecla para limpeza da cubeta do BIO-2000.

#### **3.1- EXECUTANDO UM TESTE NO BIO-2000/LABQUEST**

Apertar a tecla F1[TEST].

Pressionando-se a tecla "PRINT" uma lista dos testes programados será impressa pelo BIO-2000.

Pressione a tecla F2[INC] ou F1[DEC] para incrementar ou decrementar o cursor no nome do teste que se deseja executar ou digite no teclado, o número do teste onde ele se encontra programado.

Pressione a tecla F4[SEL] para selecionar o teste.

Depois de selecionado o teste desejado o BIO-2000 se prepara para executar o teste, ajustando todo sistema óptico e eletrônico conforme pré-programado.

-NUM. DA AMOSTRA x x x x

O BIO-2000 mostrará o último número da amostra dosada. Pressione F4[APG] para apagar e digite um novo número que se deseja começar.

Pressione F2[INC]para avançar para próxima etapa.

-AMOST.: ÚNICA.

Para dosagem de uma única leitura de amostra, selecione através da tecla F4[<]se deseja dosar amostra com leituras em duplicatas ou triplicatas.

Pressione F2[INC]para avançar para próxima etapa.

-PADRÃO: SIM

Ao selecionar o padrão, o BIO-2000 solicitará durante o teste o padrão e calculará o fator, este será memorizado e poderá ser utilizado em outras dosagens.

Caso se deseje digitar o fator ou se utilizar o fator já calculado anteriormente, selecione com a tecla F4[>] para PADRÃO: NÃO e pressione a tecla F2 [INC], o BIO-2000 mostrará o fator anteriormente memorizado e a data. Este fator poderá ser mantido ou apagado através da tecla F4[APG] e digitado um novo fator através de teclado numérico. Se desejar voltar e dosar um novo padrão, pressione a tecla F1[DEC] e selecione PADRÃO: SIM com a tecla F4[>].

Pressione F2[INC]para avançar para próxima etapa.

-BLOCO ÓPTICO: FLUX.

Verifique se o bloco óptico, está posicionado na posição de fluxo, no compartimento de amostra.

Pressione a tecla F4[ENT] para iniciar as dosagens.

Siga as instruções que aparecem no Display do BIO-2000.

O BIO-2000 executará as seguintes etapas:

Inserir água e calibrará o ganho eletrônico.

Inserir blank para dosar a leitura e solicitará a confirmação para o ajuste do blank do reativo.

OBS: O teclado do BIO-2000 é impermeável e extremamente macio, para evitar o acionamento acidental de uma tecla indevida, o BIO-2000 sempre solicitará por 2 (duas) vezes a confirmação da tecla.

Inserir padrão e confirmar com a tecla F3[SIM].

Depois de confirmado padrão, o BIO-2000 calculará o fator e o memorizará, então solicitará as amostras.

Insira as amostras conforme solicitado no Display.

Caso haja a necessidade de se repetir uma amostra, pressione a tecla F1[REP] e continue.

Após o término das dosagens das amostras pressione a tecla F3[ANTE] por 2 (duas) vezes. Insira água deionizada na entrada da cubeta e pressione a tecla F4[LAVA] após a lavagem, pressione a tecla F3[ANTE] para sair do teste.

Selecione outro teste que se deseje efetuar as dosagens ou pressione novamente a tecla F3[ANTE] para por o BIO-2000 em repouso.

### **3.2- UTILIZANDO O BIO-2000/LABQUEST PARA LEITURAS EM ABSORBÂNCIA.**

O BIO-2000 possui 90 canais para programação das técnicas de acordo com as metodologias dos reagentes. Porem devido à complexidade de algumas reações, poderá ser necessário efetuar leituras em ABSORBÂNCIA. A maioria dos fabricantes de reagentes desenvolveram uma programação específica para os aparelhos da BIOPLUS, solicite-os com os fabricantes dos reagentes o manual de programação para o BIO-2000, ou se desejar, comunique-se com um distribuidor autorizado ou diretamente com a BIOPLUS para receber o programa específico.

### **3.3- PROGRAMANDO O BIO-2000/LABQUEST PARA LEITURAS EM ABSORBÂNCIA.**

- Apertar a tecla F1 (TEST).
- O cursor posiciona no teste 00 (ABSORBÂNCIA).
- Apertar a tecla F4 (SEL).
- O cursor posiciona em WL1: 340.
- Selecione o comprimento de onda (FILTRO) para a leitura, através de F4 (>).
- Apertar a tecla F2 (INC).
- O cursor posiciona em WL2: \*\*\*\*.
- Aperte a tecla F2 (INC) ou selecione através de F4 (>) o segundo filtro, caso deseje leituras

 bicromáticas. *Obs.: Para leituras com cubeta de fluxo contínuo não é necessárias leituras bicromáticas.*

- Aperte a tecla F2 (INC).
- O cursor posiciona em RET: \*\*\*.
- Digite o tempo (em segundos) do tempo de retardo, mínimo 003 Segs.
- Aperte a tecla F2 (INC), o cursor posiciona em TEMP:37.
- Selecione a temperatura da cubeta com F4 (>).
- O cursor posiciona em VOL: \*\*\*\*, digite o volume de aspiração em microlitros, (de 150 a 2000).

- Aperte F2 (INC) e siga as instruções do display ou aperte a tecla F1 para voltar para traz ou F3 para sair da rotina.

O BIO-2000 imprimirá e mostrara no display os resultados das leituras em ABSORBÂNCIA na seguinte forma abaixo:

Parâmetros da programação com 2 linhas na fita da impressora.

BLK-: (Valor da abs. do Blank).

N.A. (Número de amostra)

A-WL1 (Abs. da amostra no filtro primário)

A-WL2 (Abs. da amostra no filtro secundário se for selecionado).

D - (1-2) (Valor da diferença da leitura em WL1 – WL2 (DELTA).

### **4- PROGRAMAÇÃO (BIO-2000/LABQUEST)**

O BIO-2000 possui 90 canais de programação onde aproximadamente 23 canais já estão programados de fábrica com uma programação standard. Estes programas poderão ser alterados ou apagados pelo operador ou poderão ser programados novos testes em canais que estão livres.

Para se ter acesso ao programa, uma senha se faz necessária com o objetivo de proteger os dados do programa, evitando que seja modificado inadvertidamente.

O número da senha que vem de fábrica é "1 2 3 4 5 6", que poderá ser modificado pelo responsável pela operação do BIO-2000 (Ver instruções na seção de serviços).

Com o BIO-2000 em repouso, aperte a tecla F2[PROG].

Com as teclas F2[INC] ou F1[DEC] posicione o cursor em um dos testes já programados de fábrica para modificar a programação ou escolha um canal livre para se programar um novo teste.

Se preferir digite um número através do teclado que o cursor se posicionará no canal digitado.

Aperte a tecla F4[SEL] para selecionar o canal.

Digite a senha do operador de 6(seis) dígitos.

Uma série de letras e símbolos serão mostrados no display do BIO-2000. Posicione o cursor nas letras através das teclas F1[<] ou F2[>] e selecione a letra (somente letras maiúsculas) com a tecla F3[SEL].

Caso seja necessário apagar uma letra aperte a tecla F4[APG].

Após a digitação do nome do teste aperte a tecla F2[>] para que o cursor se desloque todo à direita do display, até que o cursor se posicione na posição [FIM]. Aperte a tecla F4.

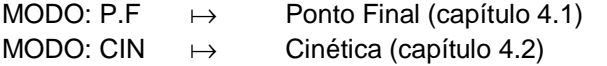

MODO: T.F  $\mapsto$  Tempo Fixo (capítulo 4.3)

MODO: APG  $\mapsto$  Apagar o Teste (capítulo 4.4)

### **4.1- PROGRAMAÇÃO PARA TESTES DE PONTO FINAL:**

Selecione o tipo de reação do teste para: MODO: P.F, com a tecla F4[>]. Avance com a tecla F2[INC].  $WL1: x x x$ Selecione com a tecla F4[>] o comprimento de onda do filtro primário. Avance com a tecla F2[INC]. WL2: x x x Selecione com a tecla F4[>] o comprimento de onda do filtro secundário (para leituras bicromáticas). Avance com a tecla F2[INC]. BLANK: SIM Se não for utilizado blank para zerar o BIO-2000 selecione BLANK: NÃO com F4[>]. Avance com a tecla F2[INC]. \* BLK AMOS/PAD: NÃO / NÃO BLANK de amostra e padrão não, para dosagem sem blank individual de amostras. \* BLK AMOS/PAD: SIM / NÃO BLANK de amostra para cada amostra individual, sem blank de padrão. \* BLK AMOS/PAD: NÃO / SIM BLANK amostra não e padrão sim (não permitido). \* BLK AMOS/PAD: SIM / SIM BLANK amostra e padrão individual para cada amostra e padrão. Selecione com a tecla F4[>]. Avance com a tecla F2[INC]. CUB. FLUXO: SIM Para utilizar a cubeta de fluxo ou, com a tecla F4[>] CUB FLUXO: NÃO, para leituras com tubos ou cubetas quadradas. Avance com a tecla F2[INC]. TEMP: 37º Selecione com a tecla F4[>] a temperatura de leitura ou incubação. Avance com a tecla F2[INC]. VOL. ASPIR: x x x x Digite o volume de aspiração da cubeta de 150 µl a 2000 µl. Avance com a tecla F2[INC]  $RET: x x x$ Retardo de leitura, digite o tempo de retardo de leitura de 3 seg. a 999 seg.(Utilize o retardo para programar o intervalo inicial das leituras cinéticas e tempo fixo). Avance com a tecla F2[INC]. PADRÃO: SIM O BIO-2000 utilizará o padrão para calcular o fator de calibração. Avance com a tecla F2[INC]. PADRÃO: NÃO O BIO-2000 utilizará o fator digitado para calcular a concentração das amostras. FATOR: x x x x x (PARA PADRÃO: NÃO) Digite o valor do fator com o teclado numérico. Avance com a tecla F2[INC]. PAD: ÚNICA  $\mapsto$  Para leitura única do Padrão. PAD: DUPLICADA  $\mapsto$  Para leitura duplicada do Padrão. PAD: TRIPLICADA  $\mapsto$  Para leitura triplicada do Padrão. Selecione com a tecla F4(>1. Avance com a tecla F2[INC]. *OBS: O BIO-2000 utilizará a média de 2 (dois) ou 3 (três) leituras para calcular o fator.* PAD 1: x x x x x Digite o valor do Padrão 1 com o teclado numérico. Avance com a tecla F2[INC]. PAD 2: x x x x Digite o valor do Padrão 2 com o teclado numérico. Avance com a tecla F2[INC]. **OBS: O BIO-2000 poderá ser programado com até 8 padrões diferentes em cada um dos 90 testes caso se utilize um padrão apenas, quando o BIO-2000 pedir.**

PAD 2: x x x x x Aperte a tecla F2 [INC]. UNID. : U/L Selecione a unidade desejada com a tecla F4[>] Avance com a tecla F2[INC]. DEC :3  $\mapsto$  3 (três) Casas decimais no resultado.  $DEC: 0 \rightarrow$  Sem casas decimais no resultado. DEC :1  $\mapsto$  1(uma) casa decimal no resultado. DEC :2  $\mapsto$  2(duas) casas decimais no resultado. Selecione com a tecla F4[>]. Avance com a tecla F2[INC]. LIM. LIN.: x x x x x MIN. Limite de linearidade mínimo, digite o limite mínimo de linearidade. Avance com a tecla F2[INC]. LIM.LIN.: x x x x x MAX. Limite de linearidade máxima, digite o limite máximo de linearidade. Avance com a tecla F2[INC]. ABS.REAT.: x. x x x MIN. Absorbância do reativo mínimo, digite o valor mínimo do reativo. Avance com a tecla F2[INC]. ABS.REAT.: x. x x x MAX. Absorbância do reativo máximo, digite o valor máximo do reativo. Avance com a tecla F2[INC]. ABS.PAD: x . x x x MIN. Absorbância do padrão mínimo, digite o valor mínimo do padrão. Avance com a tecla F2[INC]. ABS. PAD: x . x x x MAX. Absorbância do padrão máximo, digite o valor máximo do padrão. Avance com a tecla F2[INC].  $VR/VN:$   $x x x x (H)$  MIN. Valor de referência mínimo, digite o valor mínimo de referência. Avance com a tecla F2[INC]. Selecione " H ", " + ", " - " ou " L" com a tecla  $F4$ [>]. Avance com a tecla F2[INC].  $VR/VN:$   $x x x x (H) MAX.$ Valor de referência máximo, digite o valor máximo de referência. Avance com a tecla F2[INC]. Selecione "H", "+","  $-$ " ou "L" com a tecla F4[>]. Avance com a tecla F2[INC]. O BIO-2000 imprimirá os resultados comparando com os valores de referência imprimindo as letras: " H " para resultados acima do valor de referência " + " para resultados positivos do valor de referência " - " para resultados negativos do valor de referência " L " para resultados abaixo do valor de referência Avance com a tecla F2[INC].

O cursor estará piscando na mensagem "MEM" (MEMÓRIA), aperte a tecla F4[MEM] o BIO-2000 imprimirá o programa e armazenará na memória para futuras dosagens.

### **4.2- PROGRAMAÇÃO PARA TESTES CINÉTICOS:**

Selecione o tipo de reação do teste para: MODO: CIN, com a tecla F4[>]. Avance com a tecla F2[INC].  $WL1: x x x$ Selecione com a tecla F4[>] o comprimento de onda do filtro primário. Avance com a tecla F2[INC]. TEMP: 37º Selecione com a tecla F4[>] a temperatura de leitura ou incubação. Avance com a tecla F2[INC]. VOL. ASPIR: x x x x Digite o volume de aspiração da cubeta de 150 µl a 2000 µl. Avance com a tecla F2[INC] RET: x x x Retardo de leitura, digite o tempo de retardo de leitura de 3 seg. a 999 seg.(Utilize o retardo para programar o intervalo inicial das leituras cinéticas e tempo fixo). Avance com a tecla F2[INC]. FATOR: x x x x x Digite o valor do fator com o teclado numérico. Avance com a tecla F2[INC]. UNID.: U/L Selecione a unidade desejada com a tecla F4[>]. Avance com a tecla F2[INC]. DEC :3  $\mapsto$  3 (três) Casas decimais no resultado. DEC :0  $\mapsto$  Sem casas decimais no resultado. DEC :1  $\mapsto$  1(uma) casa decimal no resultado. DEC :2  $\mapsto$  2(duas) casas decimais no resultado. Selecione com a tecla F4[>]. Avance com a tecla F2[INC]. IMPRESS: NORMAL/EXTENSA. Selecione com a tecla F4[>] se desejar impressão extensa, com n.º de amostra, todos os deltas, abs. inicial, abs. final, média dos deltas e valor de concentração. Ou impressão normal, com n.º de amostra, media dos deltas e concentração. Avance com a tecla F2[INC]. INT.CIN.: x x x Digite com o teclado numérico o tempo, em segundos, do intervalo cinético. Avance com a tecla F2[INC] N.º INT.: x Digite com o teclado numérico o número de intervalos cinéticos (de 1 a 9). Avance com a tecla F2[INC]. dA MIN.: x . x x x digite com o teclado numérico o valor máximo do delta de ABS. O BIO-2000 checará o valor dos deltas e imprimira ao lado do resultado a letra "N" avisando que o valor esta fora do limite de linearidade, devendo ser a amostra diluída conforme a bula do kit. Avance com a tecla F2[INC]. % LIM.LIN.: 00 Digite com o teclado numérico a porcentagem de variação entre os deltas (1 a 99%). O BIO-2000 checará a variação entre os deltas e imprimirá "n" ao lado do resultado que houve uma variação maior que a digitada entre os deltas, alertando que as leituras não estão lineares. Avance com a tecla F2[INC]. DIR.: DECR/INC. Selecione com a tecla F4[>] para reações que decrementam ou incrementam o valor de Absorbância da reação. Caso a reação se comporte diferente ao programado, o BIO-2000 interrompe a leitura e não imprime o resultado, imprimindo somente o n.º de amostra e a letra "D" indicando que houve um erro de direção da leitura. Avance com a tecla F2[INC]. ABS.REAT.: x. x x x MIN. Absorbância do reativo mínimo, digite o valor de ABS. mínimo do reativo. Avance com a tecla F2[INC]. ABS.REAT.: x. x x x MAX. Absorbância do reativo máximo, digite o valor de ABS. máximo do reativo. O BIO-2000 solicitará o reativo de trabalho e efetuará a leitura de ABS., imprimindo seu valor, e se estiver fora dos valores programados, imprimirá ao lado do valor a letra "L" para BAIXO ou a letra "H" para ALTO.

Se não forem programados valores para o reativo, o BIO-2000 não solicitará o reativo de trabalho. Avance com a tecla F2[INC].

 $VR/VN:$   $x$   $x$   $x$   $x$   $x$   $($   $H)$   $MIN.$ 

Valor de referência mínimo, digite o valor mínimo de referência.

Avance com a tecla F2[INC].

Selecione " H ", " + ",  $\overline{ }$ " - " ou " L" com a tecla F4[>].

Avance com a tecla F2[INC].  $VR/VN:$   $x x x x (H) MAX.$ 

Valor ou referência máxima, digite o valor máximo de referência.

Avance com a tecla F2[INC].

Selecione "H" , "+" ," -" ou " L" com a tecla F4[>].

Avance com a tecla F2[INC].

O BIO-2000 imprimirá os resultados comparando com os valores de referência imprimindo as letras:

" H " para resultados acima do valor de referência

" + " para resultados positivos do valor de referência

" - " para resultados negativos do valor de referência

" L " para resultados abaixo do valor de referência

Avance com a tecla F2[INC].

O cursor estará piscando na mensagem "MEM" (MEMÓRIA), aperte a tecla F4[MEM] o BIO-2000 imprimirá o programa e armazenará na memória para futuras dosagens.

### **4.3- PROGRAMAÇÃO DE TESTES DE TEMPO FIXO:**

Selecione o tipo de reação do teste para: MODO: P.F, com a tecla F4[>]. Avance com a tecla F2[INC].  $WL1:$   $x x x$ Selecione com a tecla F4[>] o comprimento de onda do filtro primário. Avance com a tecla F2[INC]. BLANK: SIM Se não for utilizado blank para zerar o BIO-2000 selecione BLANK: NÃO com F4[>]. Avance com a tecla F2[INC]. TEMP: 37º Selecione com a tecla F4[>] a temperatura de leitura ou incubação. Avance com a tecla F2[INC]. VOL. ASPIR: x x x x Digite o volume de aspiração da cubeta de 150 µL à 2000 µL. Avance com a tecla F4[INC] RET: x x x Retardo de leitura, digite o tempo de retardo de leitura de 3 seg. à 999 seg.(Utilize o retardo para programar o intervalo inicial das leituras cinéticas e tempo fixo). Avance com a tecla F2[INC]. PADRÃO: SIM O BIO-2000 utilizará o padrão para calcular o fator de calibração. PADRÃO: NÃO O BIO-2000 utilizará o fator digitado para calcular a concentração das amostras. FATOR: x x x x x (PARA PADRÃO: NÃO) Digite o valor do fator com o teclado numérico. Avance com a tecla F2[INC]. PAD: ÚNICA → Para leitura única do Padrão. PAD: DUPLICADA → Para leitura duplicada do Padrão. PAD: TRIPLICADA  $\mapsto$  Para leitura triplicada do Padrão. Selecione com a tecla F4(>). Avance com a tecla F2[INC]. *OBS: O BIO-2000 utilizará a média de 2 (dois) ou 3 (três) leituras para calcular o fator.* PAD 1: x x x x x Digite o valor do Padrão 1 com o teclado Numérico. Avance com a tecla F2[INC]. PAD 2: x x x x Digite o valor do Padrão 2 com o teclado Numérico. Avance com a tecla F2[INC]. *OBS: O BIO-2000 poderá ser programado até 8 padrões diferentes em cada um dos 90 testes caso se utilize um padrão apenas,*  Avance com a tecla F2[INC]. UNID.: U/L Selecione a unidade desejada com a tecla F4[>].

Avance com a tecla F2[INC]. DEC :3  $\mapsto$  3 (TRÊS) Casas decimais no resultado.  $DEC: 0 \rightarrow$  Sem casas decimais no resultado. DEC :1  $\mapsto$  1(uma) casa decimal no resultado. DEC :2  $\mapsto$  2(duas) casas decimais no resultado. Selecione com a tecla F4[>]. Avance com a tecla F2[INC].  $LIM.LIN.:  $x \times x \times x$  MIN.$ Limite de linearidade mínimo, digite o limite mínimo de linearidade. Avance com a tecla F2[INC]. LIM.LIN.: x x x x x MAX. Limite de linearidade máxima, digite o limite máximo de linearidade. Avance com a tecla F2[INC]. INT.CIN.: x x x Digite com o teclado numérico o tempo, em segundos, do intervalo cinético. Avance com a tecla F2[INC] DIR.: DECR/INC. Selecione com a tecla F4[>] para reações que decrementam ou incrementam o valor de Absorbância da reação. Caso a reação se comporta diferente ao programado, o BIO-2000 interrompe a leitura e não imprime o resultado, imprimindo somente o n.º de amostra e a letra "D" indicando que houve um erro de direção da leitura. Avance com a tecla F2[INC]. ABS.REAT.: x. x x x MIN. Absorbância do reativo mínimo, digite o valor mínimo do reativo. Avance com a tecla F2[INC]. ABS.REAT.: x. x x x MAX. Absorbância do reativo máximo, digite o valor máximo do reativo. Avance com a tecla F2[INC]. O BIO-2000 solicitará o reativo de trabalho e efetuará sua leitura de abs., imprimindo seu valor de abs. e se estiver fora dos valores programados, imprimirá ao lado do valor a letra "L" para BAIXO ou a letra "H" para alto. Se não forem programados valores para o reativo, o BIO-2000 não solicitará o reativo de trabalho. ABS.PAD.: x. x x x MIN. Absorbância do padrão mínimo, digite o valor mínimo do padrão. Avance com a tecla F2[INC]. ABS.PAD.: x. x x x MAX. Absorbância do padrão máximo, digite o valor máximo do padrão. Avance com a tecla F2[INC].  $VR/VN:$   $x$   $x$   $x$   $x$   $x$  ( $H$ ) MIN. Valor de referência mínimo, digite o valor mínimo de referência. Avance com a tecla F2[INC]. Selecione " H ", " + ", " - " ou " L" com a tecla  $F4[>].$ Avance com a tecla F2[INC].  $VR/VN: x x x x ( H ) MAX.$ Valor ou referência máxima, digite o valor máximo de referência. Avance com a tecla F2[INC]. Selecione "H" , "+" ," -" ou " L" com a tecla F4[>]. Avance com a tecla F2[INC]. O BIO-2000 imprimirá os resultados comparando com os valores de referência imprimindo as letras: " H " para resultados acima do valor de referência " + " para resultados positivos do valor de referência " - " para resultados negativos do valor de referência " L " para resultados abaixo do valor de referência Avance com a tecla F2[INC]. O cursor estará piscando na mensagem "MEM" (MEMÓRIA), aperte a tecla F4[MEM] o BIO-2000 imprimirá o programa e armazenará na memória para futura dosagem. **Após a programação aperte a tecla F3[ANTE] e o BIO-2000 entrará em repouso (tela inicial).**

### **4.4- PARA APAGAR UM TESTE PROGRAMADO NO BIO-2000/LABQUEST**

Na rotina de programação, digite o n.º do teste que se deseja apagar e selecione com a tecla F4[SEL]. Digite a senha do operador. MODO: P.F. Selecione "APG" com a tecla F4[>] Avance com a tecla F2[INC]. O BIO-2000 solicitará 2 vezes a confirmação de apagar. Digite a tecla F3 [SIM] 2 vezes e o BIO-2000 apagará o teste.

IMPORTANTE:

Para as reações cinéticas o BIO-2000 imprimirá os resultados de concentração sempre levando em consideração delta/ minuto (∆ / min.).

MODO CINÉTICO (CIN)

Concentração =  $(\triangle$  abs.) x fator cinético x 60 Intervalo cinético

MODO TEMPO FIXO (T.F)

Concentração =  $(\triangle$  abs.) x fator cinético

MODO PONTO FINAL (P.F)

FATOR = Concentração Padrão Absorbância Padrão

CONCENTRAÇÃO AMOSTRA = FATOR x Absorbância Amostra.

# **5- SERVIÇO**

Com o BIO-2000 na função de repouso, (Tela inicial), aperte a tecla F3 [SERV].

- Três opções de serviços serão apresentadas:
- **SERVIÇO OPERADOR**  $\mapsto$  Aperte a tecla F4 [SEL] para selecioná-lo.
- SERVIÇO TÉCNICO\*  $\mapsto$  Serviço para assistência autorizada.
- SERVICO FABRICANTE\*  $\mapsto$  Acesso somente pelo fabricante.
- ( \* ) necessária senha especial.

SERVIÇO OPERADOR (aperte, tecla F4 [SEL]).

Ao selecionar o serviço técnico, uma série de rotinas será apresentada conforme lista abaixo:

01 - Calibrar Bomba

- 02 Teste Aspiração
- 03 Curva Absorbância
- 04 Programa Controles
- 05 Imprime Estatística
- 06 Monitor Temperatura
- 07 Ajuste do Display
- 08 Lista dos Testes Executados
- 09 Apagar Contador de Teste
- 10 -Lista todos Programas
- 11 Ajuste do Relógio
- 12 Liga/Desliga: Som/Com/Impressora/Auto
- 13 Troca da Senha
- 14 Programa o Nome do Laboratório
- 15 Cria Unidades Especiais
- 16 Teste da Impressora

#### **5.1 - CALIBRAR BOMBA (BIO-2000/LABQUEST)**

Rotina para calibrar volume de aspiração da bomba peristáltica, utilize esta rotina para calibrar a bomba de aspiração periodicamente.

Recomenda-se a calibração do volume de aspiração semanalmente ou quando se substituir o tubo peristáltico. Para selecioná-lo posicione o cursor na posição "CALIBRAR BOMBA", com a tecla F2 [INC], aperte a tecla F4[SEL]. Siga as instruções de operação que aparece no display.

Após a calibração da Bomba, o BIO-2000 solicitará confirmação do ajuste. Confirme o ajuste e se o valor estiver fora de 95 a 105 % repita o ajuste. O BIO-2000 memorizará o novo ajuste e imprimirá os valores de calibração novo e antigo. (os valores entre os parentes deverão estar entre 30 - 45 e 100 -160).

Valores acima de 180 trocar o tubo peristáltico ou verificar calibração e sistema de fluxo.

#### **5.2 - TESTE ASPIRAÇÃO (BIO-2000/LABQUEST)**

A rotina de teste de aspiração tem 2 funções importantes, testar se o volume programado o BIO-2000 aspira sem formar bolhas de ar na cubeta e se a cubeta está com reprodutividade de leitura, recomenda-se testar a aspiração semanalmente ou quando se notar variações de leitura, posicione o cursor na posição "TESTE ASPIRAÇÃO" com a tecla F2[INC] aperte a tecla F4[SEL] e siga as instruções do display do BIO-2000.

Programe o volume de aspiração (normalmente 1000µL) e aperte a tecla F2[INC].

Pipete com uma pipeta automática o volume programado em tubo de no máximo 10 mm de diâmetro, e aperte START. O BIO-2000 irá aspirar o volume e mostrará no display o valor de transmitância, que deverá ser de 100  $± 1\%$ .

Repita esta operação várias vezes para verificar a reprodutividade da cubeta. Caso o valor de transmitância varie a cada leitura, faça limpeza na cubeta ou efetue a calibração da bomba.

### **5.3 - CURVA DE ABSORBÂNCIA**

Esta rotina tem a finalidade de utilizar o BIO-2000 para efetuar leituras em Absorbância, para analisar a curva de uma reação e sua estabilidade, programando o número de leituras e o tempo de cada leitura.

Posicione o cursor em "CURVA ABSORBÂNCIA" com a tecla F2[INC] ou tecla F1[DEC].

Aperte a tecla F4[SEL] programe o filtro de leitura (WL1) com a tecla F4[>].

Avance com a tecla F2[INC].

Programe o retardo de leitura (RET) antes do BIO-2000 efetuar a 1º leitura (3 a 999 seg.).

Selecione CUBETA: SIM para cubeta de fluxo ou CUBETA: NÃO para tubo com a tecla F4[>] Avance com a tecla F2[INC].

Selecione a temperatura de incubação da cubeta com a tecla F4[>]. Avance com a tecla F2[INC].

Programe o volume de aspiração, no teclado numérico. Avance com a tecla F2[INC]. Programe o intervalo de leitura (INT.CIN), o BIO-2000 efetuará a leitura de abs. a cada intervalo programado (5 a 999 segundos). Avance com a tecla F2[INC].

Programe o número de leituras de 1 a 9999 (N.º INT).

Avance com a tecla F2[INC].

Siga as instruções do display. O BIO-2000 imprimirá na fita os dados programados, o número de cada leitura, a Absorbância de cada leitura e o delta (Variação) da leitura em relação a anterior.

### **5.4 - PROGRAMA CONTROLE**

Esta rotina é para programar os valores mínimos e máximos do soro controle.

Posicione o cursor em "PROG. CONTROLES" com a tecla F2[INC] ou F1[DEC] e aperte a tecla F4 [SEL]. Digite a senha do operador (6 dígitos), aparecerá no display o nome do teste e os valores mínimos e máximos. Digite o valor do soro controle mínimo com o teclado numérico e aperte F2[INC]para digitar o valor máximo. Aperte F2[INC] para digitar os valores do próximo teste.

Após programar todos os valores mínimo e máximo de todos os testes avance com a tecla F2[INC] até o cursor posicionar em [MEM] aperte F4 para memorizar os valores.

Caso não sejam programados os valores do soro controle para um determinado teste, este não será solicitado quando da dosagem das amostras.

### **5.5 - IMPRIME ESTATÍSTICA**

Posicione o cursor em "IMPRIME ESTATÍSTICA" através de F2[INC] ou F1[DEC], aperte F4[SEL] para selecionar.

\* Para imprimir a estatística de os testes aperte "PRINT".

\* Para imprimir estatística de um teste específico selecione o teste com as teclas F2[INC] ou F1[DEC] e aperte a tecla "PRINT". O BIO-2000 imprimirá as estatísticas com o nome do teste, limites inferiores e superiores do soro controle, média (ALVO), N.º de dosagem totais da média de todas as dosagens do soro controle, Desvio Padrão, Coeficiente de Variação, N.º de Amostras de soro controle nos limites, média dos valores, Desvio Padrão, Coeficiente de Variação, Valores das últimas 20 dosagens do soro controle e gráfico da específica. Para apagar a estatística de todos os testes ou individualmente, aperte a tecla F4[APG], o BIO-2000 solicitara

confirmação do comando apagar teste. OBS: Caso seja alterado o valor do soro controle na rotina "Programa Controles" serviço 04, a estatística será automaticamente apagada.

### **5.6 - MONITOR TEMPERATURA**

Rotina para verificar temperatura da cubeta de fluxo.

Posicione o cursor em "MONITOR TEMPERATURA" com F2[INC] ou F1[DEC] e selecione com F4[SEL].

O BIO-2000 mostrará a temperatura selecionada (SET: 37ºC) e a temperatura MEDIDA (MED: 36,99 ºC).

Selecione a temperatura desejada com F1[DEC] ou F2[INC] e verifique a mudança de temperatura e sua estabilidade. Para dosagem em Cinética, a temperatura medida da cubeta deverá estar entre ± 0,2ºC da temperatura selecionada.

Pressione a tecla F3[ANTE] para sair da rotina.

### **5.7 - AJUSTE DO DISPLAY**

Rotina para ajustar o contraste do display.

Posicione o cursor em "AJUSTE DISPLAY" com a tecla F2[INC] ou F1[DEC] e selecione com F4[SEL]. Ajuste o contraste com F2[INC] para aumentar, ou F1[DEC] para diminuir, e aperte F3[MEM]para memorizar o ajuste.

### **5.8 - LISTA DOS TESTES EXECUTADOS**

Rotina para imprimir o total de dosagens executadas pelo BIO-2000, de cada teste e do total de todos os testes.

Posicione o cursor em "LISTA TESTE EXECUT" com F2[INC] ou F1[DEC].

Aperte F4[SEL] para selecionar.

O BIO-2000 imprimirá a contagem das dosagens executadas de cada um dos testes programados e o total geral das dosagens.

### **5.9 - APAGAR O CONTADOR DE TESTES**

Rotina para zerar o contador de testes executados (individual ou total).

A senha do operador será necessária nesta rotina.

Posicione o cursor em "APAGAR CONTADOR TST" com F2[INC] selecione com F4[SEL]. Digite a senha do operador (06 dígitos). O cursor posicionará em "APAGAR TODOS CONTAD".

Aperte F4[APG] para zerar todos os contadores ou selecione com F2[INC] ou F1[DEC] para zerar um teste individual. O cursor posicionará no nome do teste e o display mostrará a data em que foi zerado pela última vez e o n.º do contador.

Aperte a tecla F4[APG] para apagar. O BIO-2000 solicitará confirmação para o comando apagar. Aperte a tecla F3[ANTE]para sair da rotina.

### **5.10 - LISTA TODOS OS PROGRAMAS**

Rotina para imprimir os testes programados. Recomenda-se imprimir a programação dos testes para arquivo da fita, caso seja necessário programar novamente um ou mais testes.

Posicione o cursor em "LISTA TODOS PROGRAMAS" com F2[INC] ou F1[DEC].

Aperte F4[SEL] para selecionar.

O BIO-2000 imprimirá todos os testes programados.

Para parar antes do término da impressão, mantenha a tecla F4[PARE] até a impressão parar.

### **5.11 - AJUSTE DO RELÓGIO**

Rotina para ajustar a data e a hora do BIO-2000. Esta rotina necessita da senha do operador.

Posicione o cursor em "AJUSTE RELÓGIO" com F2[INC] F1[DEC].

Aperte F4[SEL] para selecionar.

Digite a senha do operador (06 dígitos).

O BIO-2000 mostrará a data e hora atual e digite a nova data e hora.

Aperte F4[ENT] para atualizar a data e hora.

Caso deseje ajustar somente um dos dígitos utilize F2[INC] ou F1[DEC] para posicionar o cursor na posição e digite o novo valor.

Aperte a tecla F4[ENT].

#### **5.12 - LIGA/DESLIGA SOM/COM/IMPRESSORA/AUTO.**

Rotina para ligar e desligar os seguintes componentes do BIO-2000:

 $SOM \rightarrow Buzina$  do aviso de tecla apertada.

 $COM \rightarrow$  Comunicação com computador.

IMPRE  $\mapsto$  Impressora

 $AUTO \rightarrow A$ uto remoção da Amostra.

Posicione o cursor em "SOM/COM/IMPRE. /AUTO" com F2[INC] ou F1[DEC].

Aperte F4[SEL].

O BIO-2000 mostrará a seguinte mensagem:

COM: NÃO

IMPRE: SIM AUTO: SIM

Posicione o cursor em que se deseja ligar ou desligar com F2[INC] ou F1[DEC] e mude para SIM (liga) ou NÃO (desliga) com a tecla F4[>].

Avance com a tecla F2[INC] até o cursor posicionar em [MEM] e pressione F3 para memorizar.

### **5.13 - TROCA DA SENHA**

Rotina para mudança de senha do operador. Esta rotina necessita senha do operador.

Posicione o cursor em "TROCA SENHA" com F2[INC] ou F1[DEC].

Aperte F4[SEL] para selecionar.

Digite a senha do operador (06 dígitos).

Digite a nova senha de (06 dígitos). O BIO-2000 solicitará a confirmação do comando 02 vezes para gravar a nova senha.

### **5.14 - PROGRAMA O NOME DO LABORATÓRIO**

Rotina para programar o nome do laboratório. O BIO-2000 imprimirá o nome do laboratório em cada cabeçário de impressão. Esta rotina necessita da senha do operador.

Caso o nome do laboratório não seja programado, o BIO-2000 imprimirá asterísticos no lugar do nome do laboratório.

Posicione o cursor em "PROG. NOME LABORATÓRIO. " com F2[INC] ou F1[DEC].

Aperte F4[SEL] para selecionar.

Digite a senha do operador (06 dígitos).

Um banco de letras e símbolos será mostrado no display do BIO-2000, posicione o cursor na letra que se deseja com as teclas F2[>] ou F1[<] e selecione com a tecla F3[SEL].

Após a seleção das letras (Total de 15 letras maiúsculas), posicionar o cursor na posição de [FIM]. Aperte F4 para sair.

O BIO-2000 solicitará confirmação do comando e imprimirá o novo nome digitado.

### **5.15 - CRIAR NOVAS UNIDADES ESPECIAIS**

Rotina para digitar unidades que não tenha no banco de unidade de medida do BIO-2000. Um total de 10 unidades poderão ser digitadas, estas serão automaticamente acrescidas no banco de unidades do BIO-2000. Esta rotina necessita da senha do operador.

Posicione o cursor em "UNIDADES ESPECIAIS" com F2[INC] ou F1[DEC].

Aperte F4[SEL].

Digite senha do operador (06 dígitos).

O BIO-2000 mostrará no display UNID 0:

Aperte F4[SEL] selecione as letras e os símbolos como na rotina de programa o nome do laboratório. Selecione as UNIDADES de 0 a 9 com F2[INC] ou F1[DEC] e repita a operação acima. Para sair da rotina aperte F3[ANTE]2 vezes.

### **5.16 - TESTE DA IMPRESSORA**

Rotina para testar a impressão do BIO-2000.

Posicione o cursor em "TESTE IMPRESSORA" com F2[INC].

Aperte F4[SEL], o BIO-2000 imprimirá uma série de caracteres até que a tecla F4[PARE] seja apertada. Após executar as rotinas de serviço, aperte a tecla F3[ANTE] até o BIO-2000 entrar em "PRONTO/EM REPOUSO" (TELA INICIAL). Esta posição aumentará a vida da lâmpada excitadora do BIO-2000.

### **6- AUTO DIAGNÓSTICO (MENSAGENS DE ERRO DO DISPLAY)**

#### **E1 - 02 " RAM RESET. "**

Ocorreu uma alteração generalizada na memória RAM do BIO-2000 que provocou um reset geral. Aperte a tecla F4[APG] e reprograme o BIO-2000.

#### **E1 - 02 " VERIF. PROGRAMAS. "**

Ocorreu alguma alteração nos dados programados dos testes do BIO-2000.

O BIO-2000 mostrará o programa que sofreu alteração na primeira linha do display, aperte a tecla F4[APG] e corrija os dados com a rotina de programação.

#### **E1 - 02 " VERIF. CONTROL. "**

Ocorreu alguma alteração nos valores do soro controle. Aperte a tecla F4[APG] e reprograme os valores corretos com a rotina SERVIÇO DO OPERADOR.

#### **E1 - 02 " VERIF. FILTRO "**

Ocorreu alguma alteração na tabela dos filtros do BIO-2000. Contate a assistência técnica.

#### **E1 - 02 " VERIF. AJUSTE DA BOMBA. "**

Ocorreu alguma alteração na calibração do volume da bomba peristáltica do BIO-2000. Aperte a tecla F4[APG]. Execute a rotina serviço do operador, calibrar a bomba.

#### **E1 - 03 " ER. DISCO FILT. "**

Ocorreu um mau posicionamento no disco dos filtros do BIO-2000. Aperte a tecla F4[APG],o BIO-2000 tentará reposicionar os filtros. Caso persista o erro contate a assistência técnica.

#### **E1 - 04 " ER. IMPRESSORA. "**

Ocorreu um travamento no mecanismo da impressora. Verificar se não há pedaços de papel travando o mecanismo da impressora. Aperte a tecla F4[APG], execute a rotina SERVIÇO OPERADOR "TESTE IMPRESSORA".

#### **E1 - 05 " ER. COM. SERIAL. "**

O BIO-2000 não está se comunicando com o computador. Caso o BIO-2000 não esteja ligado a um computador, aperte a tecla F4[APG] e execute a rotina SERVIÇO DO OPERADOR "LIGA E DESLIGA, SOM/COM/IMPRE/AUTO". Deixe COM:(Comunicação c/ computador) na posição de COM: NÃO (Memorizar a Configuração).

#### **E1 - 06 " ER TEMPERATURA."**

Erro no controle de temperatura da cubeta de leitura do BIO-2000. Aperte a tecla F4[APG] e execute a rotina de serviço do operador "MONITOR TEMPERATURA". Verifique a temperatura da cubeta e contate a assistência técnica em caso de defeito.

#### **E1 - 07 " BATERIA BAIXA."**

A Bateria da memória do BIO-2000 está fraca, restam menos de 3 meses para se esgotar totalmente, ocasionando uma perda total dos dados.

Aperte F4[APG] e opere o BIO-2000 normalmente.

Contate a assistência técnica para substituição da bateria.

#### **E1 - 08 " FALHA LAMP."**

Lâmpada excitadora do BIO-2000 queimada. Contate a assistência técnica para substituição.

#### **E1 - 09 " LUZ BAIXA."**

Baixa sensibilidade óptica do BIO-2000. Contate a assistência técnica.

### **E1 - 10 " LUZ ALTA."**

Excesso de luz no BIO-2000. Verifique se a tampa do compartimento amostra não está aberto. Contate a assistência técnica.

#### **E1 - 11 " BAIXA STAB FOT."**

Baixa estabilidade no fotômetro do BIO-2000. Contate assistência técnica.

#### **E1 - 12 " DESVIO ZERO."**

Oscilações nos circuitos do BI0-2000. Contate a assistência técnica.

#### **E1 - 13 " ZERO INSTÁVEL."**

Instabilidade de leitura no BIO-2000. Contate a assistência técnica.

#### **E1 - 14 " ER.CONV.A/D."**

Erro no conversor A/D do BIO-2000. Contate a assistência técnica.

#### **E1 - 15 " DESVIO AUTOC."**

Erro na auto calibração do BIO-2000. Contate a assistência técnica.

#### **E2 - 01 " FIM PAPEL ".**

Acabou o papel da impressora.

Aperte F4[APG] e coloque uma nova bobina de papel.

#### *OBS: O BIO-2000 armazena na memória as últimas 20 linhas de impressão. Se durante as dosagens terminar o papel de impressão, o BIO-2000 armazenará as últimas 20 leituras.*

Com o BIO-2000 na tela "PRONTO/EM REPOUSO", aperte a tecla "PRINT". O BIO-2000 imprimirá os últimos 20 resultados armazenados.

#### **E2 - 02 " NÃO PERMITIDO ".**

Valor não permitido. Aperte F4[APG] e digitar os valores compatíveis.

#### **E2 - 03 " MEM IMP. CHEIA ".**

O BIO-2000 está com a memória cheia, geralmente quando termina o papel da impressora, o BIO-2000 armazena as 20 últimas linhas de impressão.

Coloque o papel na impressora e na tela "PRONTO/EM REPOUSO", aperte a tecla "PRINT". O BIO-2000 imprimirá as últimas 20 linhas de impressão.

#### **E2 - 04 " BOLHA DE AR "**

Bolhas de ar na cubeta durante a calibração da bomba de aspiração.

Aperte a tecla F4[APG]e repita a calibração da bomba.

Caso persista o erro, verificar:

- 1 O tubo de entrada da amostra (furado ou mal conectado a Cubeta)
- 2 Tubo peristáltico (substituir).
- 3 Cubeta com sujeira (limpar com Bioclean plus)
- 4 Contate a assistência técnica.

#### **E2 - 05 " AJUST. BOMBA "**

Ocorreu erro no ajuste da bomba. Aperte a tecla F4[APG] e faça o ajuste da bomba. Caso persista o erro contate a assistência técnica.

#### **E2 - 07 " CUBETA SEM AR "**

Erro de operação na calibração da bomba. Aperte a tecla F4[APG] e repita a calibração da bomba corretamente.

#### **E2 - 08 " DIREÇÃO CURVA "**

Ocorreu erro na direção da curva com multipadrão. Aperte a tecla F4[APG] repita a dosagem dos padrões.

#### **E2 - 08 " POUCOS PADRÕES "**

O BIO-2000 não pode traçar curva, pois faltam valores de ABS. dos padrões. Aperte a tecla F4[APG] continue a dosagem.

### **7- MENSAGENS DO DISPLAY OU FITA DE IMPRESSÃO.**

- **+ S** Absorbância acima 3.500 OD ( \*.\*\*\* ).
- **– S** Absorbância menor 0,100 OD ( \*.\*\*\* ).
- **,>** Concentração da amostra acima da linearidade.
- **,<** Concentração da amostra abaixo da linearidade.
- **N**  ABS acima da linearidade (Testes Cinéticos).
- **n** % dos  $\triangle$  ABS fora do limite (Testes Cinéticos).
- **L** Soro controle, blank, concentração da amostra, ou padrão com valor abaixo do programado.
- **H** Soro controle, blank, concentração da amostra, ou padrão com valor acima do programado.
- \_ Amostra acima (negativo) ou abaixo do valor programado.
- **+** Amostra acima (positivo) ou abaixo do valor programado.
- L Sem continuidade da leitura: Abs. inicial abaixo do valor mínimo programado.
- sem continuidade da leitura: Abs. inicial acima do valor máximo programado.

### **8- MANUTENÇÃO (BIO-2000/LABQUEST)**

### **8.1- PREVENTIVA**

Diariamente após o uso do aparelho, preparar uma solução de BIOCLEAN PLUS a 1% (3 gotas de BIOCLEAN PLUS para 10 mL de água deionizada) e aspirar na cubeta de leitura com a tecla F4 [LAVA]. Deixar na cubeta o BIOCLEAN diluído durante a noite.

Para maiores detalhes na preparação do BIOCLEAN PLUS, leia a instrução de uso que acompanha o produto.

Antes de utilizar o BIO-2000, lavar a cubeta com água deionizada, enxaguando por 5 vezes.

### **8.2- CORRETIVA.**

Quinzenalmente ou quando a cubeta apresentar falta de reprodutividade na leitura.

Preparar uma solução de BIOCLEAN PLUS a 5%, (15 gotas de BIOCLEAN PLUS para 10 mL de água deionizada) e aspirar na cubeta de leitura com a tecla F4[LAVA].

Deixar na cubeta durante 30 minutos.

Para maiores detalhes na preparação do BIOCLEAN PLUS, leia a bula que acompanha o produto. Antes de utilizar o BIO-2000, lavar a cubeta com água deionizada, enxaguando por 5 vezes.

#### **OBS:**

1. Caso a manutenção corretiva não resolver a reprodutividade de leitura, retire o tubo peristáltico do carretel da bomba do BIO-2000 e conecte uma seringa de 10 mL na ponta do tubo de drenagem.

Coloque um Becker com BIOCLEAN PLUS diluído a 1% na ponta do tubo de entrada do BIO-2000 e com a seringa aspirar o detergente para a cubeta do BIO-2000 com movimentos fortes.

- Voltar a colocar o tubo peristáltico no carretel e aspirar BIOCLEAN a 5% e enxaguar com água deionizada por 5 vezes. Verificar a reprodutividade da cubeta de leitura, utilizando a rotina de serviço do operador item 5.2
- 2. Para utilizar o BIO-2000 com volume de aspiração extremamente reduzido (150 µL a 300µL), certifiquese que a bomba de aspiração e a cubeta estão bem calibradas, executando a rotina de serviço itens 5.1 e 5.2.

### **8.4- NOTAS**

8.4.1- A BIOPLUS não se responsabiliza pôr danos causados pela má utilização do aparelho ou erros causados pôr defeitos de mau funcionamento. Cabe a BIOPLUS a responsabilidade a troca das partes, peças e componentes que apresentarem defeito de fabricação, além da mão de obra utilizada nesse reparo. Caso não seja constatado defeito de fabricação este serviço será cobrado.

O transporte do aparelho correrá por conta e risco do senhor consumidor, devendo este se encaminhar ao Serviço Autorizado mais próximo. Na eventualidade de solicitar o atendimento domiciliar, as despesas decorrentes da locomoção do técnico deverão ser previamente acordadas.

8.4.2- A BIOPLUS recomenda aos usuários do aparelho que façam revisões periódicas a cada ano, para uma verificação completa do sistema ótico e eletrônico, solicitando ao serviço autorizado ou diretamente a BIOPLUS.

# **9- ESPECIFICAÇÕES TÉCNICAS\* (BIO-2000/LABQUEST)**

# **9.1- SISTEMA ÓPTICO**

Comprimento de onda:340,405,450,505,546,578,620 e 670 nm. ± 2 nm (configuração standard). Banda de passagem: 10 nm para 340 nm e 6 nm para os demais.

Faixa espectral para filtros opcionais: 320 a 999 nm (programável).

Faixa de leitura: - 0,100 A a 3,500 A com ajuste automático do zero.

Ruído fotométrico máximo: 0,001A na faixa de 0,000 a 2,200A (340 nm).

Luz espúria em 340 nm: 0,01 % máximo.

Precisão fotométrica :0,003A de 0 a 0,600A e 1% de 0,601A a 2,200A. (cubeta de fluxo em 340 nm). Desvio do zero Abs.: 0,002 A em 1 hora.

Lâmpada: Tungstênio especial 5V/7 W pré-ajustada de longa vida (5.000 a 10.000 horas). Sensor: Fotodiodo de Silício com linearidade de 7 a 9 casas decimais de alta precisão.

# **9.2- SISTEMA DE SUPORTE PARA LEITURAS**

Cubeta fluxo contínuo: Metálica 32µL comprimento 10 mm (± 0,03 mm).

Contaminação :< 1% com 500µl de aspiração. (Testado com Dicromato de Potássio de 2,400 e 0,700A em 340 nm, com água como blank).

Termostatização: 25 °C, 30 °C e 37 °C ± 0,1 °C com sistema Peltier, reprodutividade ± 0,02 °C. Tempo de ajuste de 25 ºC para 37 ºC: 30 segundos (máximo).

Bomba Peristáltica: Programável de 150 µL a 2000 µL com passos de 1µL.

Compartimento Amostra: Para tubo Ø externo de 12 mm e cubeta retangulares 10 mm (½ polegada externa).

## **9.3- SISTEMA DE INTERFACIAMENTO**

Display: LCD 4 linhas x 20 caracteres alfanuméricos de alto contraste (STN) ajustável. Teclado: 16 teclas com proteção impermeável, com retorno de toque audível. Impressora: Gráfica de impacto de 24 colunas, 2 linhas / segundo. Saída: Serial 10 mA isolada (cabo opcional).

## **9.4- GERAIS**

Alimentação: 110, 127, 220 e 240 Volts 50/60 HZ; 35 VA (32 W Max) ±10%. Dimensões e peso: largura 30 cm, altura 16 cm e profundidade 38 cm máximas. Peso: 8 Kg.

Temperatura de operação :10 ºC a 32 ºC.

Umidade: 10 - 90 % (Não condensada) aconselhada: 10 - 60 %.

### **\* As especificações estão sujeitas a alterações pelo fabricante sem aviso prévio.**

### **Este manual foi elaborado e editado por:**

*BIOPLUS PRODUTOS PARA LABORATÓRIOS LTDA.* ESTRADA Dr. CÍCERO BORGES DE MORAES,1701 VILA NOVA - BARUERI - S.P. CEP: 06407-000 FONE/FAX: (11) 4198-2498. E-mail: bioplus@bioplus.com.br Responsável Técnico: Adolfo Madureira CREA/SP: 0682509154 Registro na ANVISA: 1042XXXXXX

Revisado Maio/2014

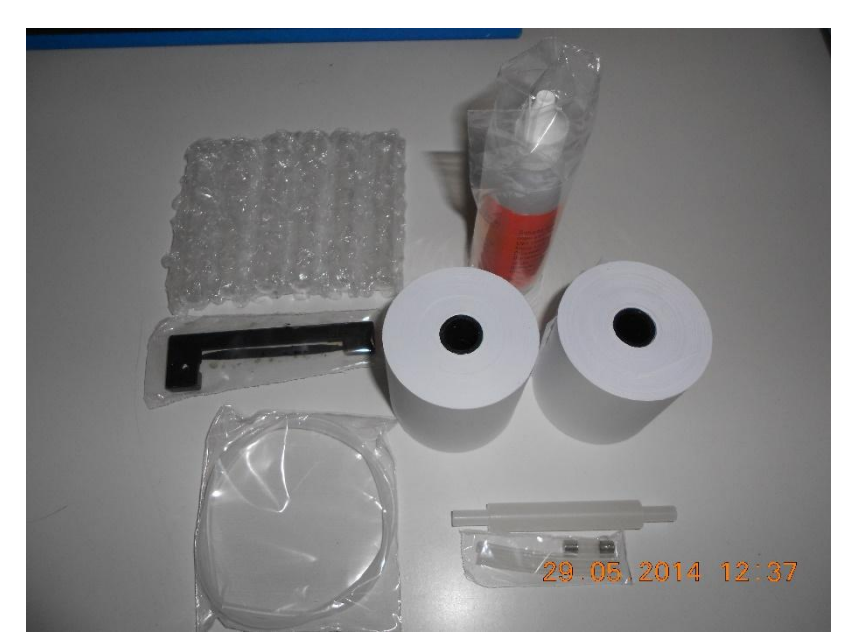

**ANEXO A - Acessórios Bio-2000/LABQUEST**

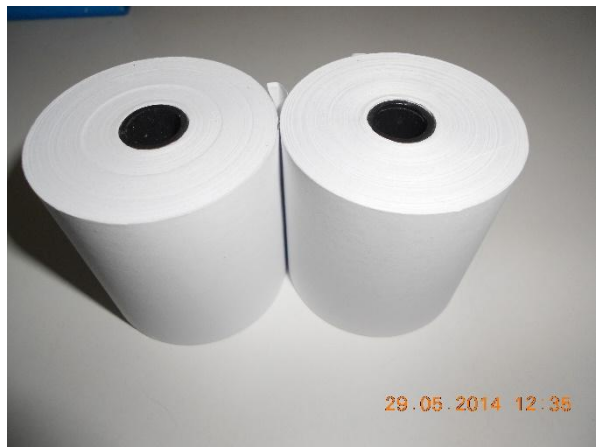

2(Dois) rolos de papel de impressão

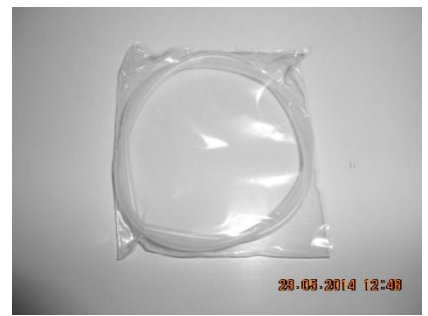

Tubo Dreno

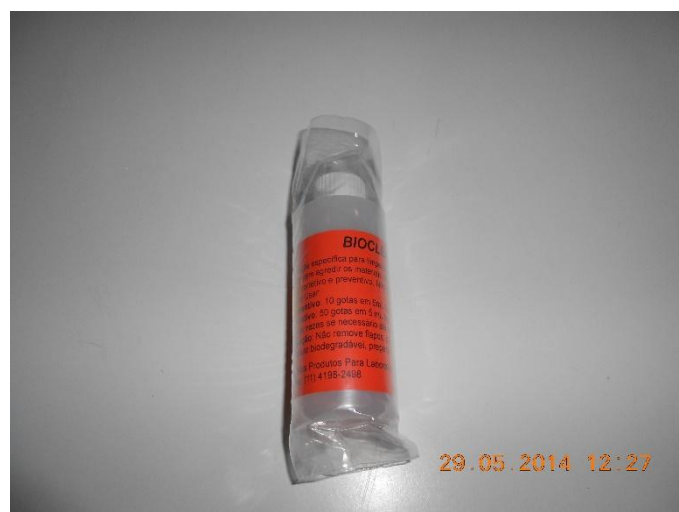

Bio Clean Plus

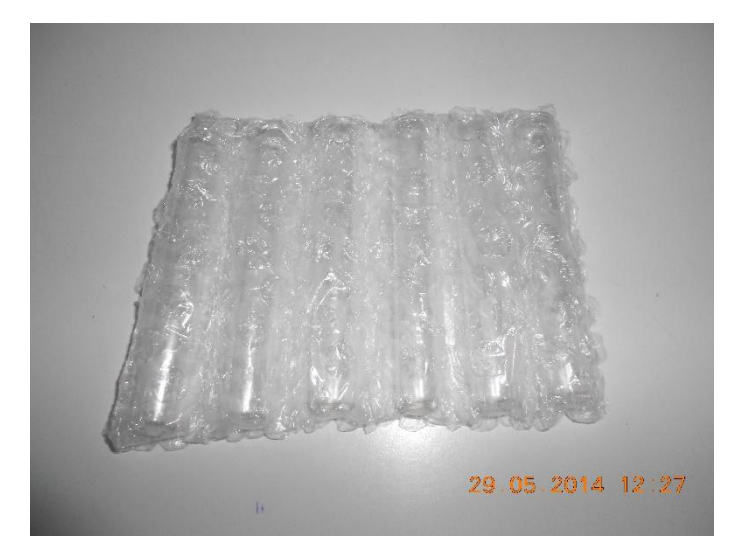

Cubetas de vidro

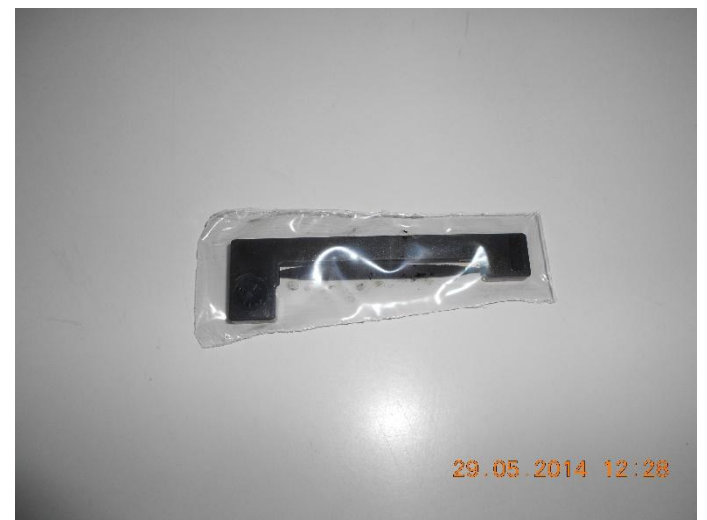

Fita Impressora

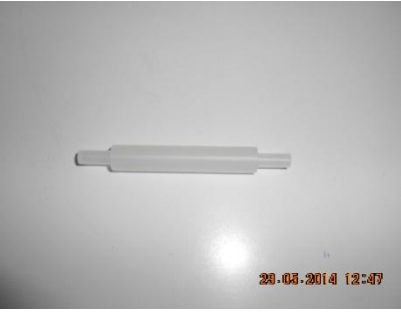

Suporte para bobina de papel

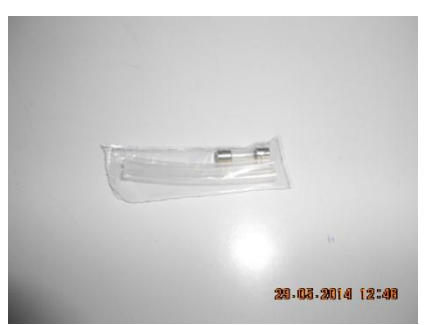

Fusível de 1A 20AG e Tubo peristáltico